# SJCAM **EMPOWER YOUR DREAMS**

**Videokamera do auta SJCAM**

### **Vzhľad**

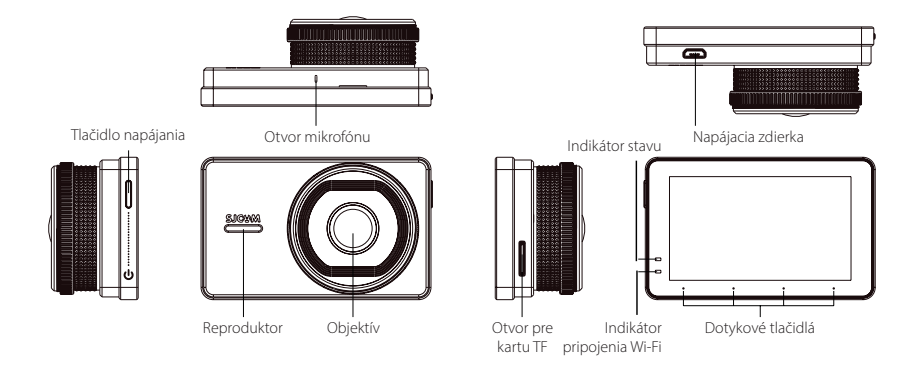

Tlačidlo napájania, otvor mikrofónu, indikátor stavu, napájacia zdierka, reproduktor, objektív, otvor pre kartu TF, indikátor pripojenia Wi-Fi, dotykové tlačidlá, napájacia zdierka.

# **Upevnenie kamery**

**1. Očistite čelné sklo vozidla**

Dôkladne zbavte čelné sklo vozidla všetkých nečistôt, prachu a mastnoty.

**3. Upevnite držiak pomocou prísavky na sklo** Najskôr otočte gombíkom na držiaku proti smeru hodinových ručičiek a potom prilepte prísavku na čelné sklo. Upevnite polohu držiaka otočením gombíka v smere hodinových ručičiek.

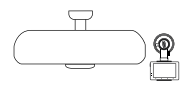

**2. Nasaďte kameru do držiaka**

Zacvaknite kameru do držiaka podľa obrázka nižšie.

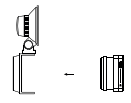

#### **4. Pripojte napájací kábel**

Podľa schémy na nasledujúcej strane preveďte napájací kábel okolo čelného skla bokom auta až do zdierky zapaľovania.

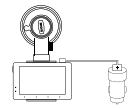

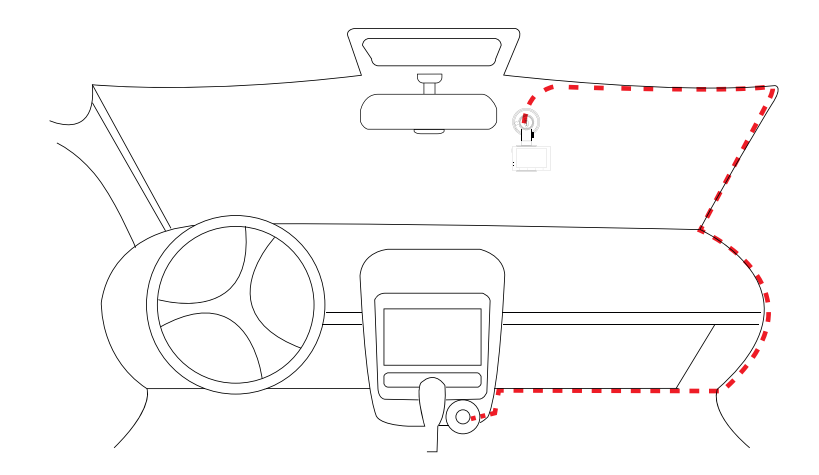

Obrázok vyššie predstavuje ilustračnú schému zapojenia. Poznámka: Umiestnenie zapaľovača sa v jednotlivých vozidlách líši.

## **Použitie**

#### **1. Nastavenie uhla**

Pripojte do kamery napájací kábel. Na obrazovke uvidíte uhol záberu, ktorý kamera aktuálne sníma. V prípade potreby upravte polohu kamery.

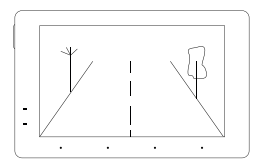

**2. Spustenie záznamu a používateľské rozhranie** Po spustení záznamu sa červený a modrý LED indikátor v ľavom hornom rohu obrazovky rozblikajú. Vďaka tomu budete vedieť, že aktuálne prebieha nahrávanie záznamu.

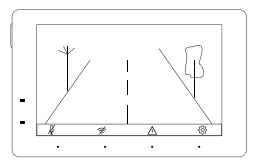

- Zapnutie alebo vypnutie záznamu zvuku počas nahrávania videa.
- Zapnutie alebo vypnutie Wi-Fi. Ak je pripojenie Wi-Fi aktívne, bude indikátor v pravom spodnom rohu obrazovky blikať ÷ modro/červeno.
- $\wedge$ Uzamknutie aktuálneho súboru a jeho uloženie do pamäte.
- {6} Nastavenie zoznamu stôp a nahrávania.

#### **Uzamknutie nahraného videa**

Pomocou tlačidla označeného symbolom výstražného trojuholníka môžete aktuálny videosúbor uzamknúť. Bude tak uložený len na čítanie a jeho odstránenie nebude možné. K automatickému uzamknutiu aktuálneho videozáznamu dôjde taktiež v prípade kolízie alebo nárazu.

Zamknutý súbor spoznáte tak, že koncovka "EVE" v názve súboru bude nahradená koncovkou "Emergency". Všetky videosúbory sa však ukladajú do rovnakého adresára.

Napr.: XXXXXXXXXX\_EVE. MOV bude XXXXXXXXXX\_EMERGENCY. MOV

Počet uzamknutých súborov v pamäti nie je nijak obmedzený.

Automatické uzamykanie súborov: Pri automatickom uzamknutí súboru následkom nehody alebo nárazu dôjde k uzamknutiu celej dĺžky záznamu, t. j. budete mať k dispozícii jasný záznam udalostí predchádzajúcich nehode.

#### **Prehrávanie:**

Pomocou šípok sa môžete pohybovať v ponuke a vybrať si záznam, ktorý si želáte prehrať. Uzamknuté súbory sú označené symbolom zámku.

#### **Prehrávanie videí**

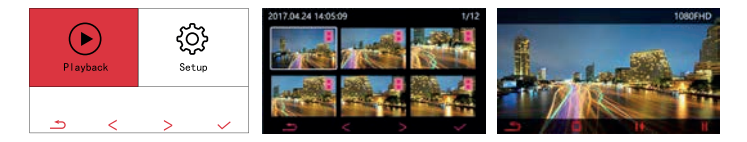

- Ťuknite na túto ikonu, čím vstúpite do zoznamu uložených súborov. Ťuknutím na požadovaný súbor spustíte jeho prehrávanie.
	- Ťuknutím sa vrátite na zoznam videí.  $\rightarrow$
	- 貞 Ťuknutím príslušné video odstránite.
- Ťuknutím nastavíte rýchlosť prehrávania na výber je 1-, 2-, 4- a 8-násobná rýchlosť prehrávania.  $1+$
- Ťuknutím pozastavíte a opäť spustíte prehrávanieШ

#### **Nastavenie nahrávania**

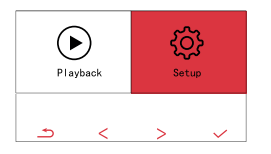

଼ିର Ťuknite na túto ikonu, čím vstúpite do ponuky s nastavením. Ponuka obsahuje nasledovné položky: Cycle video: Nastavenie časového intervalu videosegmentu.

Date tab: Zapnutie alebo vypnutie časovej/dátumovej pečiatky v zázname.

Gravity Sensing: Zapnutie alebo vypnutie gravitačného senzora. Language setting: Výber požadovaného jazyka používateľského rozhrania.

Date / Time: Nastavenie dátumu a času.

Key Sound: Zapnutie alebo vypnutie zvukovej výstrahy po stlačení tlačidla.

Screen saver: Nastavenie časového intervalu aktivácie šetriča obrazovky, prípadne jeho vypnutie (možnosť Off ).

WiFi SSID: Zmena nastavenia názvu siete Wi-Fi, ktorú kamera vysiela.

WiFi Password: Zmena nastavenia prístupového hesla do siete Wi-Fi, ktorú kamera vysiela.

Format: Formátovanie pamäťovej karty.

Default setting: Obnovenie kamery do továrenského nastavenia.

Version: Zobrazenie aktuálnej verzie firmvéru kamery.

License plate watermark: Nastavenie zobrazenia evidenčného čísla vozidla vo videozázname.

WDR: Nastavenie kompenzácie protisvetla.

### **Základné technické údaje**

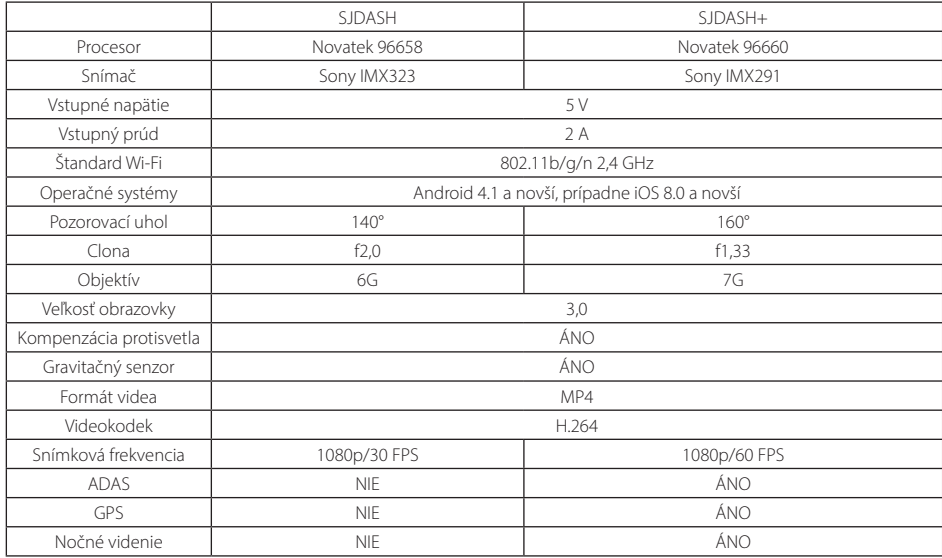

#### **Vhodné úložiská súborov**

Používajte zásadne pamäťové karty s kapacitou minimálne 16 GB. Poznámka: Postupom času môže dôjsť k poškodeniu pamäťovej karty alebo k vyčerpaniu obmedzeného počtu cyklov čítania a zápisu. Pamätajte na to a vždy používajte pamäťovú kartu, ktorá je v dobrom stave.

### **Aplikácia pre mobilné telefóny**

#### **1. Stiahnite si aplikáciu do telefónu**

Prejdite do obchodu s aplikáciami podľa operačného systému, ktorý používate, a vyhľadajte "SJCAM". Môžete taktiež naskenovať jeden z QR kódov nižšie.

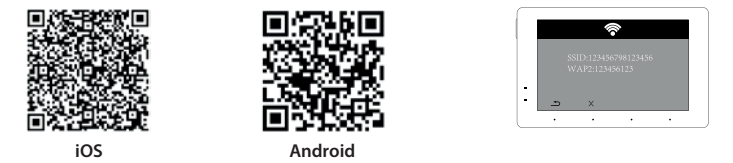

#### **2. Prepojte aplikáciu s kamerou SJDASH.**

Zapnite na kamere Wi-Fi. Na obrazovke sa zobrazí názov siete a prístupové heslo do siete. Túto sieť následne vyhľadajte v mobilnom telefóne a pripojte sa do nej. Potom sa vráťte do aplikácie SJCAM.

### **Zoznam príslušenstva**

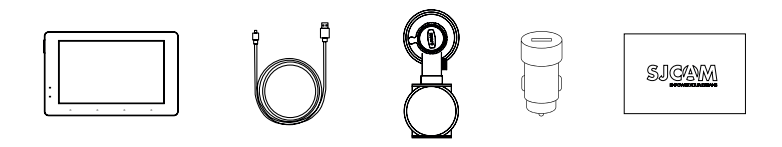

Kamera, napájací kábel, držiak s prísavkou, napájací konektor do zapaľovania, sprievodca rýchlym štartom

Náš zákaznícky servis je vám k dispozícii na adrese: www. sjcam. com. Môžete nám taktiež zavolať na telefónne číslo: +86-0755-28314339

Výrobca: Adresa:

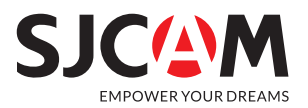

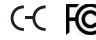

Oficiálne webové stránky: **www.sjcam.com** | Podpora: **support@sjcam.com** Najnovšiu verziu návodu nájdete na stránkach **http://sjcam.com/manual**